## 辦理選課作業流程

1 業務單位:教務處註冊組 承辦人員:鄧懿賢 職務代理:職務指定之代理人 聯絡電話:02-29393091 轉 63277 辦理時間:依照每學期選課日程表 選課方式:網路線上選課 相關規定:本校選課辦法及學則相關規定 選課流程 (一)初選前 (四)課程加簽暨退課 エ<sub>ゐ』旦的代子地</sub><br>選課相關規定。 必修科目灌檔(含大學英文(一)、大學英文(二)) (二)二階段初選 (三)加退選 上網查詢本學期開課資料、開課單位修課限制及 (由政大首頁 http://www.nccu.edu.tw/相關連結/ 全校課程查詢) 選課登記:以電腦網路(Web)登記欲修習科目。 第一階段為專業科目(含服務課程)登記。 第二階段為全部科目登記。 1.選課分發與檢覈 2.查詢初選結果 3.註冊組e-mail選課結果給同學 ※ 依據「選課辦法」第七條辦理: 1.加簽:任課老師加簽,以遞補名單中之學 生為優先,且該課程開放加簽並經授課教 師同意,送開課單位辦理。 2.退課:經任課教師同意後送註冊組退課。 3.選課檢覈、移除重複已及格科目選課、擋 修、停開科目退選 4.註冊組 e-mail 選課結果給同學 1. 查詢課表(課程、老師、時間是否異動)及各 系所選課規定有無更改。 2. 登記加選及退選科目。 3. 系統批次遞補(加退選期間每日下午 5:00 關閉 系統遞補一次) 4. 加退選結束,學生自行上網查看選課結果。 依入學年度查詢各系所必修科目、畢業學分及 相關規定。 (請至教務處http://aca.nccu.edu.tw/選課訊息/課 程資訊/必修科目表/以入學學年度查詢) 1. 依選課辦法第九條規定辦理。 2. 登入選課系統,於「選課清單」列印申 請單,經任課老師簽章同意,送註冊組 辦理。 1. 符合選課辦法第八條規定者。 2. 填寫報告單,經任課老師及開課單位同 意,送學生所屬系所簽辦,經教務長同 意後辦理。 3. 學生自行上網查詢選課結果 (五)選課確認 (七)棄修課程 1.「選課結果電子郵件」內容確認 2.網路確認「選課結果查詢」 (六)非歸責學生事由選課處理

107.11 修訂

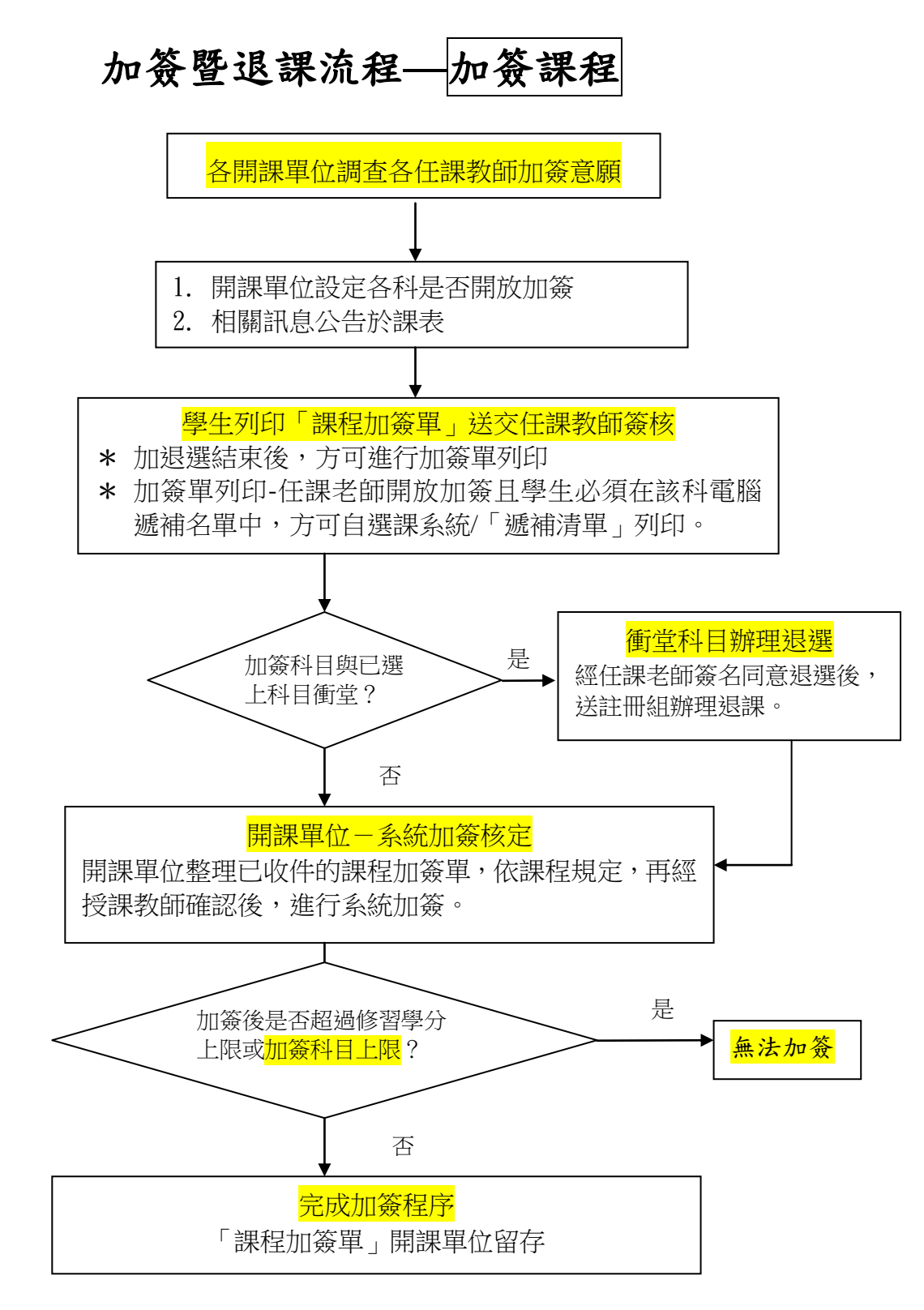

## 一、 加簽原則說明:

- 1、資格:學生欲線上列印加簽單,必須該課程允許加簽且學生在該科目的遞補名單中。
- 2、加簽列印系統:學生在加退選結束後,於「選課系統」中列印加簽單。一張加簽單僅可列印一科目, 如加簽科目與已選上科目發生衝堂,因加簽衝堂欲退選科目列印於加簽科目下方。
- 3、程序:列印之加簽單,如有因加簽衝堂欲退選科目,應先經退選科目任課老師簽名同意送註冊組辦理 退課後,方得辦理加簽。加簽單經加簽科目授課教師簽名同意後,於規定期限內送交開課單位辦理加 簽。
- 4、 加簽課程限制:如選上之學分數已達當學期修習學分上限或者<mark>加簽課程超過科目上限(學士班加簽合</mark> 計5門課;碩、博士班加簽合計3門課),無法加簽。
- 二、 加簽暨退課作業期程:請詳見各學期選課日程表。

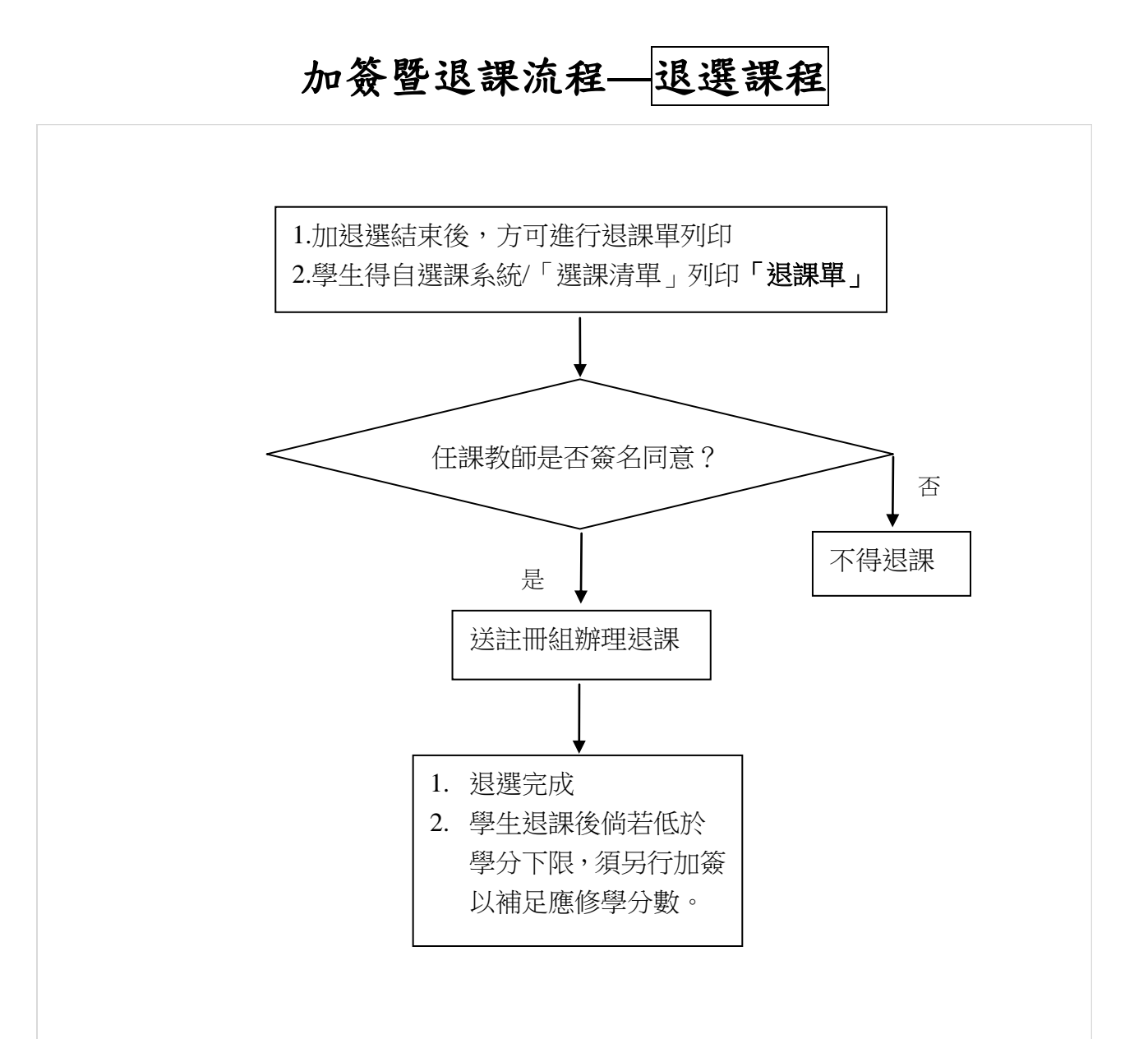

## 一、退課原則說明:

1、退課列印系統: 學生在加退選結束後,於「選課系統」中列印退課單,一張退課單至多列印五門課。

2、程序: 學生自「選課清單」列印「**退課單」**經任課教師簽名同意後,送教務處註冊組辦理退選。

3、退選課程限制:退課科目無上限,如退選課程後低於當學期修習學分下限,須另行加簽補足應修學分數。 二、加簽暨退課作業期程:請詳見各學期選課日程表。

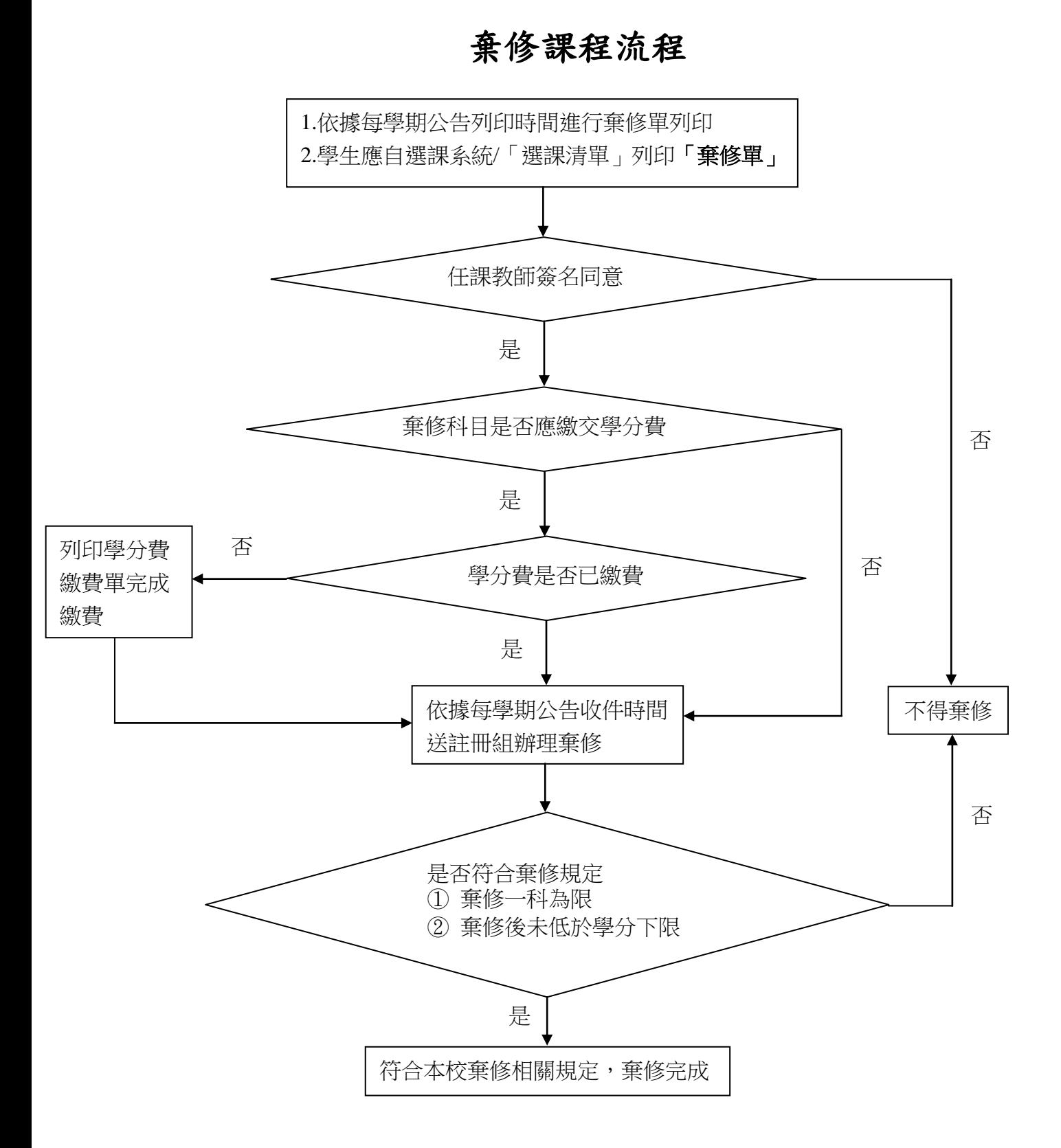

## 一、 棄修規定說明:

- 1、 棄修課程**每學期以一科為限**,且於扣除放棄修讀之學分數後,<mark>總修讀學分數不得低於學則規定之最低</mark> 學分數。
- 2、 放棄修讀課程仍登載於該學期成績單及歷年成績表,惟成績欄註明「棄修」。
- 3、 放棄修讀課程之學分數不計入該學期修習學分總數。
- 4、 依規定應繳交學分費(學分學雜費)之課程,<mark>應於完成繳費後始得辦理棄修</mark>。
- 二、 棄修單列印及收件作業期程:請詳見各學期選課日程表。